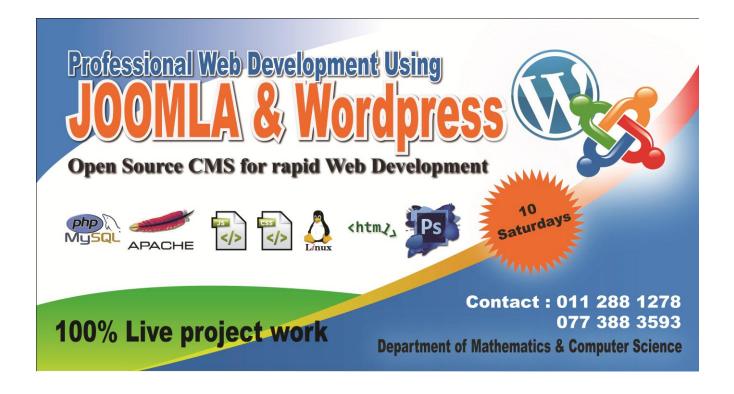

## Why Learn Joomla and Wordpress?

Developing a fully dynamic website is a complex and time taking process. It requires deep knowledge and experience in HTML, CSS, Client/server side scripting language, Database Management, etc. In addition to time and cost. But, now clients & companies want rapid development to reduce man time and cost. So how is it possible? Open Source CMS is there to solve this. Joomla and wordpress which are the most popular PHP CMS today, provide great management of website with less effort. Using CMS (Content Management System) one can manage whole website through administrator panel.

First sessions in this course are allocated to build up your knowledge in HTML, CSS, Java Script, PHP, Mysql, Apache web server to make you ready to work with CMS.

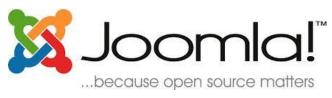

Joomla is an award-winning content management system (CMS), which enables you to build Web sites and powerful online applications. Many aspects, including its ease-of-use and extensibility, have made Joomla the most popular Web site software available. Best of all,

Joomla is an open source solution that is freely available to everyone. Read more....

<u>WordPress</u> started in 2003 with a single bit of code to enhance the typography of everyday writing and with fewer users than you can count on your fingers and toes. Since then it has grown to be the largest self-hosted blogging tool in the world, used

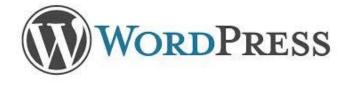

on millions of sites and seen by tens of millions of people every day. Read more...

Programme content

IP address, DHCP, DNS, NAT, Proxy, LAN, WAN, Intranet, Internet, Server and Client, Domain name service, Web hosting

**Fundamental of Computer Networking** 

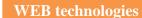

Introduction to web servers, Apache, Database servers, MYSQL, MSSQL, Server side scripting languages, PHP, ASP, JSP, client side scripting language, java script, Jquery, Twitter Bootstrap, HTML, CSS, XML, SOAP, WAMP server, Linux web hosting

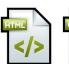

</>>

Introduction to JavaScript, CSS, Jquery and Twitter Bootstrap

Introduction to HTML and Dream viewer

Basic HTML

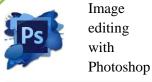

Java Script and CSS

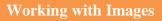

PHP

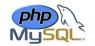

Introduction to web development with PHP

Introduction to relational databases and MySQL, The SQL statements for data manipulation, How to use phpMyAdmin, How to use PHP with a MySQL database

**MYSQL Database** 

Introduction (What is Open Source, Joomla! the Content Management system, Joomla! the Framework). Installing and Configuring Joomla (Downloading Joomla, Setting up a test web server, Creating a Database, Using File Manager to upload Joomla, Joomla Web Installation)

Identifying your purpose (Domain Names, Trademarks, Licensing, Copyright, and Legalities, the Basics of Branding, Identifying the Target Audience, Wireframes, Storyboarding, & Visualization)

Creating content for your Joomla Site (Defining and managing content, Working with the Media Manager & Images)

Exploring the Menu's (Site Menu, Menus Menu, Content Menu Overview of popular Javascript libraries, Components Menu, Extensions Menu)

Joomla

Customizing Templates (Customizing the Default template)

Extensions: Components, Modules, Plugins and Languages (How to Choose Extensions, Using the Extension Directory, Installing Extensions and Viewing Extension Information, Popular Extensions)

WordPress

Create a WordPress website, Use WordPress to manage your website content, Integrate social media content into your WordPress website, Promote your website, Manage comments, Understand WordPress themes, plugins and widgets

## **Publish on the Internet**

How to get a domain name and web hosting, Remote server management using CPanel (Account Information and Statistics, How to use the Files section tools: File manager, FTP manager and cPanel Backups, How to manage Domains via cPanel: Parked domains and Addon domains, How to manage Mail accounts and services with cPanel, How to use the Security section tools: Pass protected directories, IP Deny manager, and HotLink protection, How to manage Databases via cPanel, How to use the Software section tools, How to use Advanced tools, such as Cron Jobs, etc..), Handling FTP tools

## What will you do in live project work?

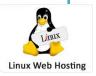

We provide you a Domain name and hosting account for online testing.

We have a list of Joomla CMS projects or you can come up with your own site, Setting up Joomla CMS to server, Installing Joomla theme, Setting global configuration of website, Customization of them according to requirement, Adding menu system and article, working with plugings, modules and component, Article designing, linking to menu, Managing users (User rights management), Making the site SEO friendly, Include social media widgets in website, process to purchase a domain and hosting, creating FTP accounts, Uploading Joomla on hosting server, Testing the site performance, Checking the Website Ranking in Google

University Students, School Leavers

For whom?

- Schools' web site administrators
- Those who need to develop a personal web site/blog
- Those who need to become professionals in rapid web development using Open Source CMS

**Medium** 

English and Sinhala (mixed)

Programme Category: Short Course

**General Information** 

Conducted by: Dept. of Mathematics and Computer Science, Faculty of Natural Sciences

Programme duration: 10 days (Saturday 8.00am – 4.30pm)

Admission

Those who are interested in designing and developing a website. Each participant should have the fundamental knowledge on using a computer and

the usage of the Internet and email.

Starting date of issuing applications:

**Application closing date:** 

**Programme commencing date:** 

Updated details are available on http://www.ou.ac.lk/visit/web Finance

Course fee for a student will be Rs. 20,000. Expected intake is 25 students per batch.

How to apply

Application & Bank paying slip can be obtained from the Computer Science Laboratory of the Dept. of Maths & Computer Science (Block 07, Car park

upstairs) and return the filled application & Bank paying slip to the laboratory.

If you are unable to come to OUSL Nawala Campus, you may also request for the Application & Bank paying slip via email (duminda@ou.ac.lk, tharanga@ou.ac.lk) or SMS (0773883593) indicating your postal address so that we will send the document by post. You may return the filled application & Bank paying slip to the following address.

Coordinator/ Short Course on Professional Web Development,

Dept. of Maths & Computer Science,

The Open University,

P.O. Box 21, Nawala,

Nugegoda

## **Further Details**

This Short Course programme is conducted by the department of Mathematics and Computer Science, Faculty of Natural Sciences.

Contact the coordinator, Mr. Duminda de Silva for further details.

Computer Science Laboratory,

Block 07, car park upstairs,

Dept. of Mathematics & Computer Science,

The Open University,

Nawala, Nugegoda.

Contact: 0112881278, Tharanga 0773883593

Email: duminda@ou.ac.lk, Tharanga@ou.ac.lk

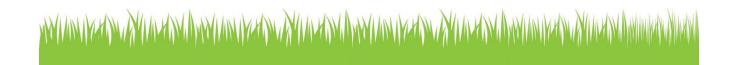

| THE OPEN UNIVERSITY OF SRI LANKA                                               |     |          |          |      |      |      |      |       |       | ı        | Cash<br>Deposit   |             |                                     |      | Bank Of Ceylon<br>Nugegoda |              |      |     |     |       |      |  |  |
|--------------------------------------------------------------------------------|-----|----------|----------|------|------|------|------|-------|-------|----------|-------------------|-------------|-------------------------------------|------|----------------------------|--------------|------|-----|-----|-------|------|--|--|
| Consultancy & External Resource Centre (CERC) P. O. BOX. 21, Nawala, Nugegoda. |     |          |          |      |      |      |      |       |       |          | Slip              |             |                                     |      | Account Number             |              |      |     |     |       |      |  |  |
| Tel : 2853777 / 2853615<br>Web : www.ou.lk                                     |     |          |          |      |      |      |      |       |       |          |                   | (Bank Copy) |                                     |      | 4                          | 1            | 7    | 8   | 2   | 1     |      |  |  |
|                                                                                | Nam |          |          |      |      |      |      |       |       |          |                   |             | ne with Initials (in Block Letters) |      |                            |              |      |     |     |       |      |  |  |
| Name :                                                                         | A   | В        | С        |      | S    | I    | L    | V     | A     |          |                   |             |                                     |      |                            |              |      |     |     |       |      |  |  |
| Address :                                                                      | 4   | 4        |          | В    | 2    |      |      | T     |       |          | Branch            |             |                                     |      |                            | Payment Date |      |     |     |       |      |  |  |
|                                                                                | N   | A        | W        |      | L    | A    |      |       |       | N        | NAWALA            |             |                                     |      |                            | 23.04.2014   |      |     |     |       |      |  |  |
|                                                                                | N   | U        | G        | Е    | G    | 0    | D    | A     |       |          | Payment Details   |             |                                     |      | Rs.                        |              |      |     |     |       | Cts. |  |  |
| Student                                                                        |     | T        |          |      |      |      |      | 1 · · |       | 71       | Tuition Fee       |             |                                     |      | 2                          | 0            | 0    | 0   | 0   | 0     | 0    |  |  |
| Registration No :                                                              |     | <u>L</u> | <u>L</u> |      |      |      |      |       |       |          | Registration Fee  |             |                                     |      |                            |              |      |     |     |       |      |  |  |
|                                                                                | Sho | rt Co    | ours     | e in | Prof | essi | onal | lwe   | b     |          | Practical Fee     |             |                                     |      |                            |              |      | /   |     | #     |      |  |  |
|                                                                                |     |          |          |      |      |      |      |       | ordpr | SS       | Supplementary Fee |             |                                     |      |                            |              |      |     | /   |       |      |  |  |
|                                                                                |     |          | 1        |      |      | 1    |      |       |       |          | Othe              | ers         |                                     |      |                            |              |      |     | 7   |       | >    |  |  |
| Depositer's Signature :                                                        |     |          |          |      |      |      |      |       |       | Total    |                   |             |                                     | 2    | 0                          | 0            | 0    | 0   | 0   | 0     |      |  |  |
| * Incomplete & incor<br>* Valid with Machine                                   |     |          |          |      |      |      |      |       |       | Tota     |                   | ount in W   |                                     |      |                            |              |      |     |     |       |      |  |  |
| * University copy to                                                           |     |          |          |      |      |      |      |       |       |          |                   | TWEN        | TY THO                              | DUSA | ND                         | RUI          | PEES | SON | ILY |       |      |  |  |
|                                                                                |     |          |          |      |      |      |      |       | Don   | write an | ything t          | below this  | line                                |      |                            |              |      |     | ſ   |       |      |  |  |
|                                                                                |     |          |          |      |      |      |      |       |       |          |                   |             |                                     |      |                            |              |      |     | L   | Check | Ву   |  |  |